方案一:电脑右键 管理,依次点开 系统工具-任务计划程序-Microsoft-windows-TPM

右键选择禁用

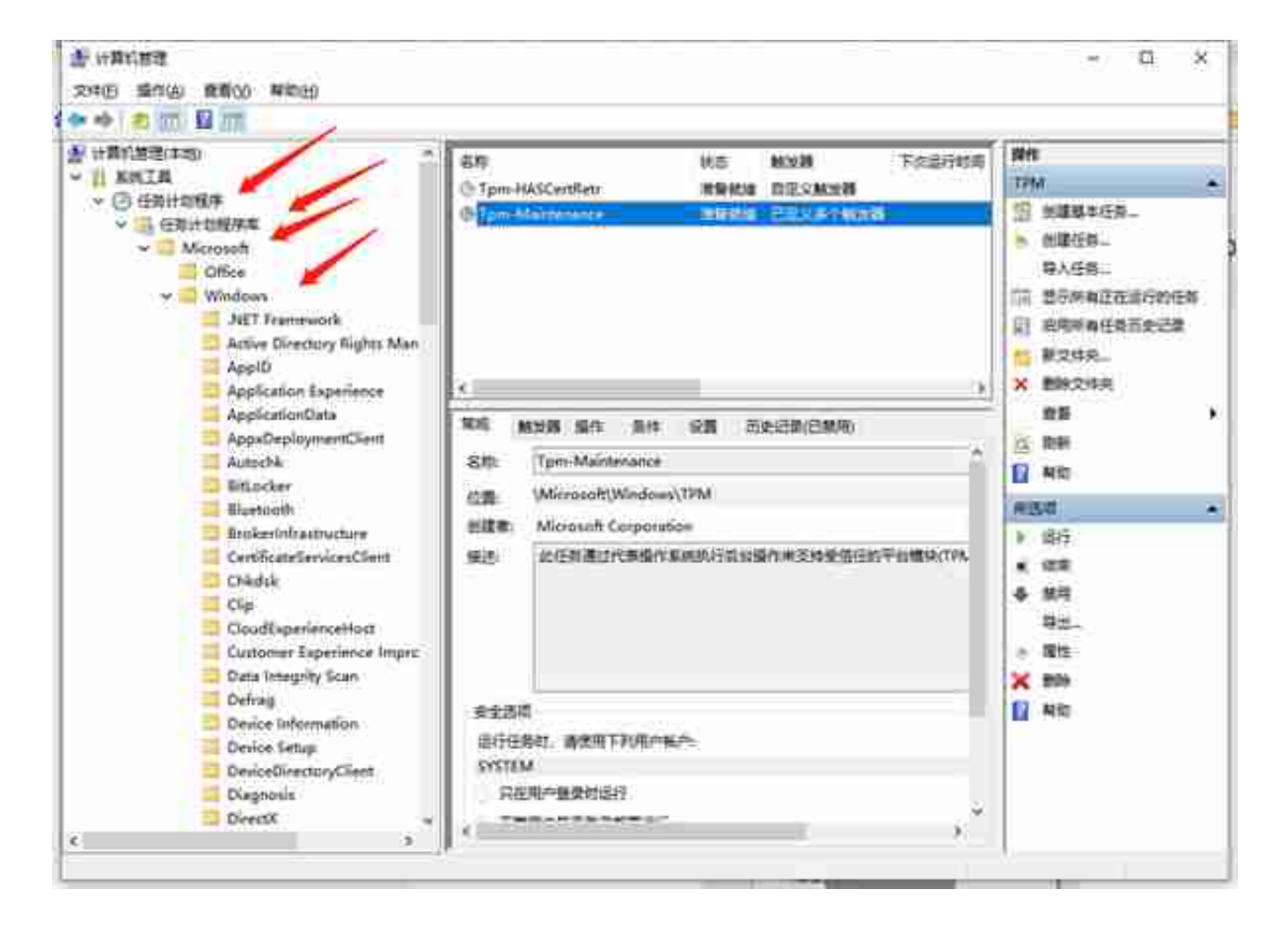

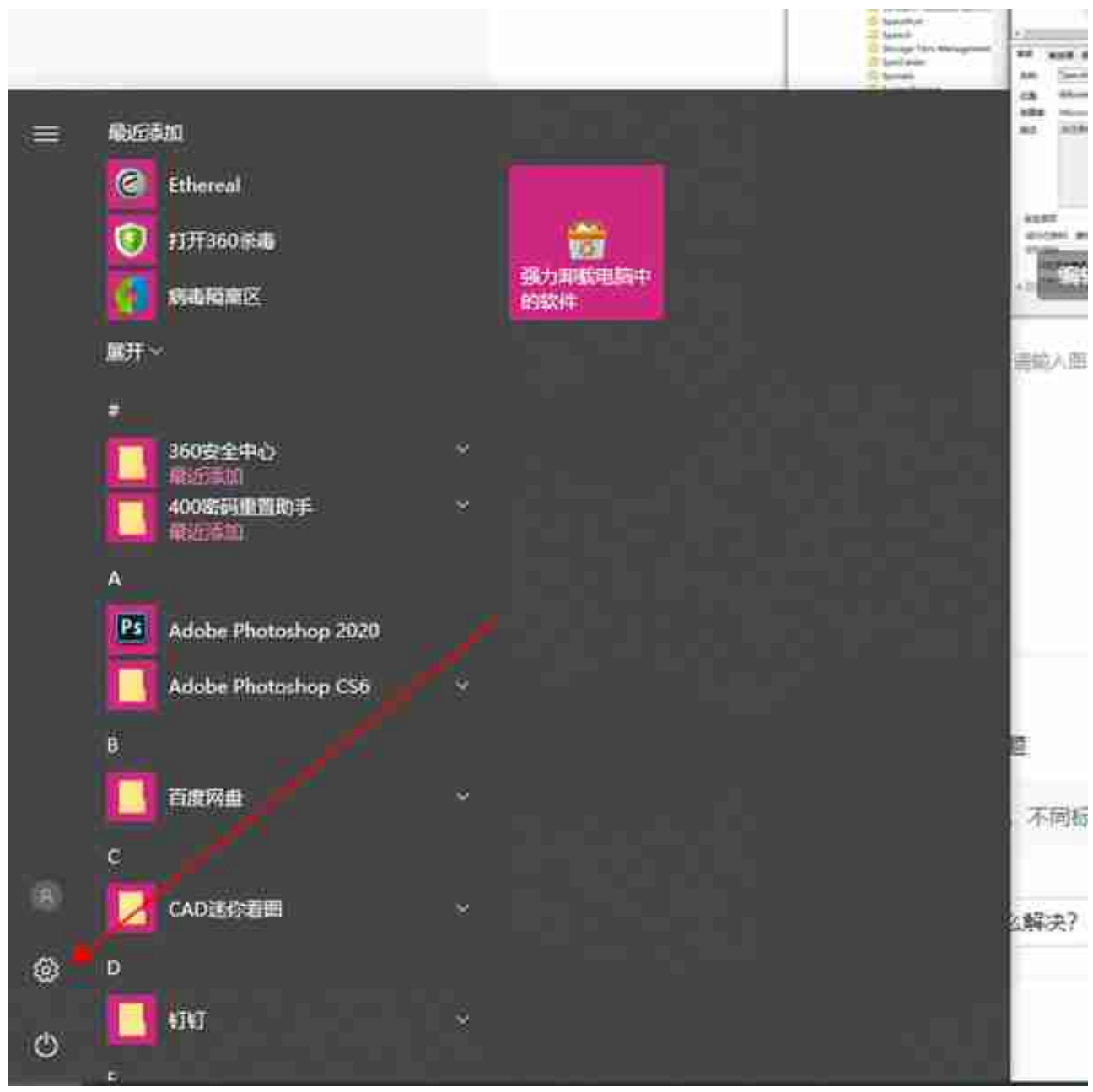

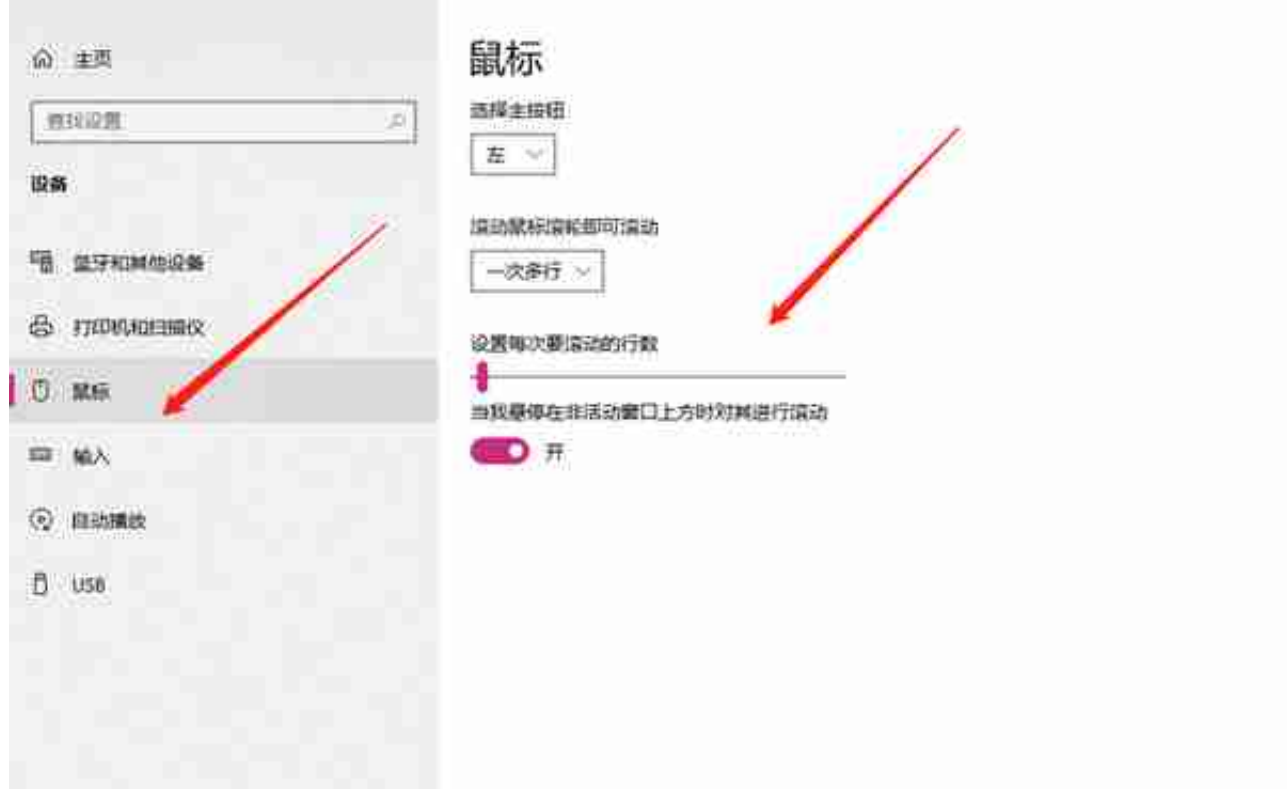

## 方案三:进入设备管理器-鼠标和其他指针设备-卸载-扫描硬件改动

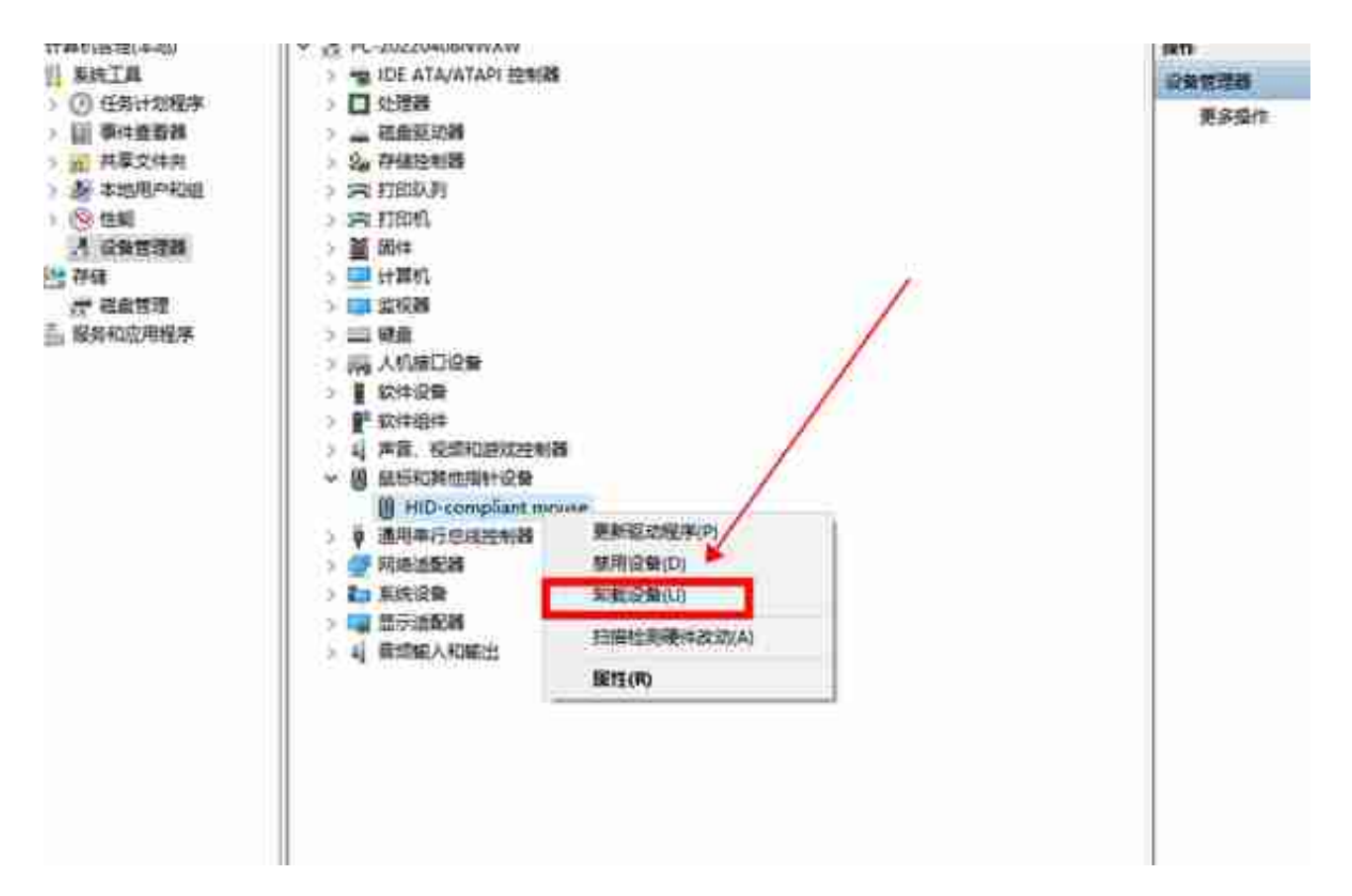